# **EDITAL PIBIC EM UFAL 2020 - 2021**

### **Pró-Reitoria de Pesquisa e Pós-Graduação - PROPEP**

#### **Programa Institucional de Bolsas de Iniciação Científica para o Ensino Médio PIBIC-EM / CNPq – UFAL**

A Pró-Reitoria de Pesquisa e Pós-Graduação da Universidade Federal de Alagoas torna pública o Edital de abertura de inscrições, visando à submissão de propostas para concessão de bolsas de Iniciação Científica no Ensino Médio dentro do PIBIC EM. As referidas bolsas são destinadas a alunos extensionistas do Programa de Apoio aos Estudantes das Escolas Públicas do Estado (PAESPE) no ciclo 2020-2021 com vigência até setembro de 2021. As propostas, em conformidade com as condições estabelecidas no presente Edital, devem ser encaminhadas durante o período de 31 de dezembro de 2020 a 31 de janeiro de 2021, por meio do formulário eletrônico disponível no endereço: <https://forms.gle/1fknVtXFHjc8aLdP7>

#### **1. OBJETIVOS**

O PIBIC-EM é um programa destinado aos estudantes de nível médio das Escolas Públicas de Alagoas, e visa, principalmente:

1.1 Fomentar o interesse do estudante do ensino médio para o ingresso no ensino superior;

1.2 Despertar vocação científica e incentivar talentos potenciais entre estudantes do ensino médio, mediante sua participação em projetos de pesquisa;

1.3 Proporcionar ao bolsista a aprendizagem de técnicas e métodos científicos, bem como estimular o desenvolvimento de sua criatividade;

1.4 Incrementar a articulação entre o ensino médio, a graduação e a pós-graduação;

1.5 Estimular pesquisadores produtivos a engajar estudantes do ensino médio no processo de investigação científica, otimizando a capacidade de orientação à pesquisa da instituição;

1.6 Desenvolver um programa de educação científica e tecnológica com os alunos do nível médio, favorecendo a captação de jovens talentos para a prática científica; 1.7 Estimular o aumento da produção científica.

#### **2. REQUISITOS DO ALUNO**

2.1. Ser aluno regularmente matriculado na rede pública de ensino médio do estado de Alagoas;

2.2. Ser aluno extensionista do Programa de Apoio aos Estudantes das Escolas Públicas do Estado (PAESPE-UFAL);

2.3. Não estar recebendo qualquer outra modalidade de bolsa, seja do CNPq, de outra agência de fomento ou da própria instituição.

2.4. Não é permitido ter vínculos empregatícios, receber salário ou remuneração decorrente do exercício de atividades de qualquer natureza, inclusive as de estágio remunerado, incluindo monitoria e extensão, durante a vigência da bolsa, sob pena de devolução dos valores recebidos em decorrência da bolsa, corrigidos monetariamente. 2.5. Escolher o orientador/projeto entre os orientadores selecionados nesta proposta;

#### **3. REQUISITOS DO PROFESSOR**

3.1. Ser professor do quadro permanente da UFAL ou professor aposentado com contrato de professor voluntário e atuação na pós-graduação stricto sensu, possuir experiência compatível com a função de orientador e formador de recursos humanos qualificados;

3.2. Manter o currículo Lattes atualizado;

3.3. Ter titulação de doutor ou livre-docente, e produção científica, tecnológica ou artístico-cultural, nos últimos 3 (três) anos, divulgada nos principais veículos de comunicação da área;

3.4. Liderar ou participar de Grupo de Pesquisa da UFAL, cadastrado no Diretório dos Grupos de Pesquisa do CNPq. O referido grupo precisa estar Certificado pela Ufal. O link desse documento deve constar no formulário de submissão de proposta no momento da inscrição;

3.5. Acompanhar o bolsista durante todo o desenvolvimento do projeto e no final da vigência do ciclo apresentar relatório final das atividades desenvolvidas pelos bolsistas;

3.6. É vedado ao orientador repassar a outro docente a orientação de seu bolsista. Em caso de impedimento eventual do orientador, a bolsa retorna à Coordenação de Pesquisa da PROPEP/UFAL;

3.7. O descumprimento do especificado nos itens acima sem justificativa aceita pela PROPEP, implicará o impedimento de participação do orientador no processo seletivo do Programa PIBIC-EM no ano seguinte.

#### **4. QUANTIDADE DE BOLSISTAS E VOLUNTÁRIOS POR PROPONENTE**

4.1. Cada proponente poderá submeter até 02 (dois) planos de trabalhos, individuais e diferenciados, correspondendo ao máximo de 02 (dois) orientandos (bolsista ou voluntário) permitidos neste Edital;

4.2. Este Edital prevê, para o período de 2020-2021, bolsas no valor de R\$ 100,00 (cem reais) mensais apenas para os bolsistas, sendo 28 (vinte e oito) cotas do CNPq e 28 (vinte e oito) cotas da UFAL.

#### **5. DOS PROCEDIMENTOS DE INSCRIÇÃO E ENCAMINHAMENTO DA PROPOSTA**

5.1 Cada proponente (orientador) poderá submeter apenas 1 (um) projeto de pesquisa;

5.2 Na hipótese de envio de um segundo projeto pelo mesmo proponente, respeitando-se o prazo limite estipulado no cronograma, para submissão dos projetos, o segundo projeto será considerado substituto do anterior, sem prévia consulta;

5.3 Cada proponente (orientador) poderá solicitar no máximo 1 (um) bolsista e 1 (um) voluntário;

5.4 O proponente não poderá submeter seu projeto por uma Unidade Acadêmica ou Campus diferente daquela(e) de sua lotação.

5.5. A documentação abaixo necessária para a inscrição deverá ser enviada pelos orientadores por meio do formulário de submissão de proposta. O formulário disponível no link a seguir (https://forms.gle/1fknVtXFHic8aLdP7 deverá ser preenchido e submetido dentro do prazo. A seguir, estão listados os documentos que deverão ser anexados no formulário supra-citado:

**I -** Projeto de pesquisa com plano de trabalho individual no formato PDF, conforme modelo do Anexo 1 deste Edital;

§ 1º O título do plano de trabalho é individual e diferenciado para o bolsista ou voluntário do projeto;

§ 2º O plano de trabalho do aluno deverá constar: objetivos específicos, cronograma com descrição das etapas das atividades e prazos de execução, conforme modelo (Anexo 1 - Projeto de Pesquisa) anexo ao Edital.

II - Link do Grupo de Pesquisa Certificado pela Ufal, no formato PDF;

III-Caso o projeto de pesquisa envolva produtos transgênicos, seres humanos ou animais, deve ser anexado o comprovante de aprovação do Comitê de Ética em Pesquisa (CEP) da UFAL ou Comissão de Ética no Uso de Animais (CEUA) da UFAL ou de outros comitês reconhecidos pelo Comissão Nacional de Ética em Pesquisa (CONEP). Não serão aceitos documentos de SUBMISSÃO aos Comitês, apenas o COMPROVANTE DE APROVAÇÃO.

IV - Currículo Lattes atualizado com produção científica a partir de 2017 no formato PDF;

§ 1º O currículo Lattes, descrito no Inciso III, deverá, obrigatoriamente, ser gerado em formato PDF personalizado através da Plataforma Lattes ([http://lattes.cnpq.br](http://lattes.cnpq.br/)), de acordo com os passos descritos no Anexo 2;

§ 2º Não serão aceitas propostas incompletas, com falta de documentos, projeto fora do modelo padrão nem propostas fora dos prazos estipulados no Cronograma deste Edital;

V - Link do vídeo de até 5 minutos com o resumo da pesquisa vinculada ao projeto a ser submetido nesta proposta: Os vídeos que extrapolarem o tempo máximo de 5 minutos não serão aceitos, não havendo a possibilidade de prorrogação do prazo (Resolução recomendada: 1280 x 720 pixels (HD), framerate mínimo recomendado de 30 fps, iluminação de preferência de frente para o rosto durante a gravação, enquadramento: utilizar o plano médio no enquadramento, observando o teto para não cortar cabeça, som ambiente sem ruídos).

5.6 O não cumprimento das exigências supracitadas implica na eliminação da proposta.

#### **6. COMPROMISSOS DO ORIENTADOR**

- I. Orientar o bolsista nas distintas fases do trabalho científico, incluindo a elaboração dos relatórios parcial e final;
- II. Incluir o nome do bolsista nas publicações e nos trabalhos apresentados em congressos e seminários, cujos resultados tiveram sua participação efetiva;
- III. Estimular a participação do bolsista em eventos científicos e publicação de trabalhos;
- IV. Respeitar a carga horária do estudante para a participação de aulas e atividades escolares;
- V. Respeitar a carga horária do bolsista destinada à participação em aulas preparatórias para o ENEM e atividades complementares (cursos, palestras, oficinas e visitas técnicas) realizadas pelo PAESPE;
- VI. Solicitar a substituição ou cancelamento da bolsa, em função de motivos de conclusão, desistência ou abandono do projeto de pesquisa, desligamento da escola pública, conclusão do ensino médio, incúria, impossibilidade de manter a carga horária, vínculo empregatício, recebimento de outra bolsa de qualquer Instituição ou Órgão de fomento, doença, maternidade e outras razões que justifiquem a decisão.

#### **7. COMPROMISSOS DO BOLSISTA/VOLUNTÁRIO**

- I. Cumprir a carga horária escolar, apresentando frequência mínima de 75% em todas as disciplinas;
- II. Cumprir a carga horária enquanto aluno de extensão do PAESPE, apresentando frequência mínima de 75% em todas as disciplinas das aulas preparatórias para o ENEM e nas atividades complementares do Programa;
- III. Cumprir uma carga horária semanal de no máximo 10h para o desenvolvimento do plano de trabalho;
- IV. Apresentar, em caráter individual, os **resultados** da pesquisa em forma de relatórios **parcial** e **final;**
- V. Os resultados finais, referidos no **inciso IV,** deverão ser apresentados, também, sob a forma de exposições orais, durante o Congresso de Iniciação Científica e Iniciação Tecnológica da Ufal e Congresso de Iniciação Científica do Ensino Médio.

#### **8. VIGÊNCIA DA BOLSA**

A vigência da bolsa será finalizada em 31 de agosto de 2021, desde que o bolsista apresente bom desempenho no seu plano de trabalho, bom rendimento acadêmico na Escola e no PAESPE.

#### **9. DA AVALIAÇÃO DE MÉRITO DOS PROJETOS E PLANOS DE TRABALHO**

9.1. A avaliação dos projetos de pesquisa será realizada por pares (doutores) da área de conhecimento do projeto;

9.2 Os projetos serão enviados para os e-mails dos avaliadores;

9.3 A nota de cada projeto será obtida por meio da média ponderada dos pontos atribuídos pelos avaliadores, com base nos seguintes critérios:

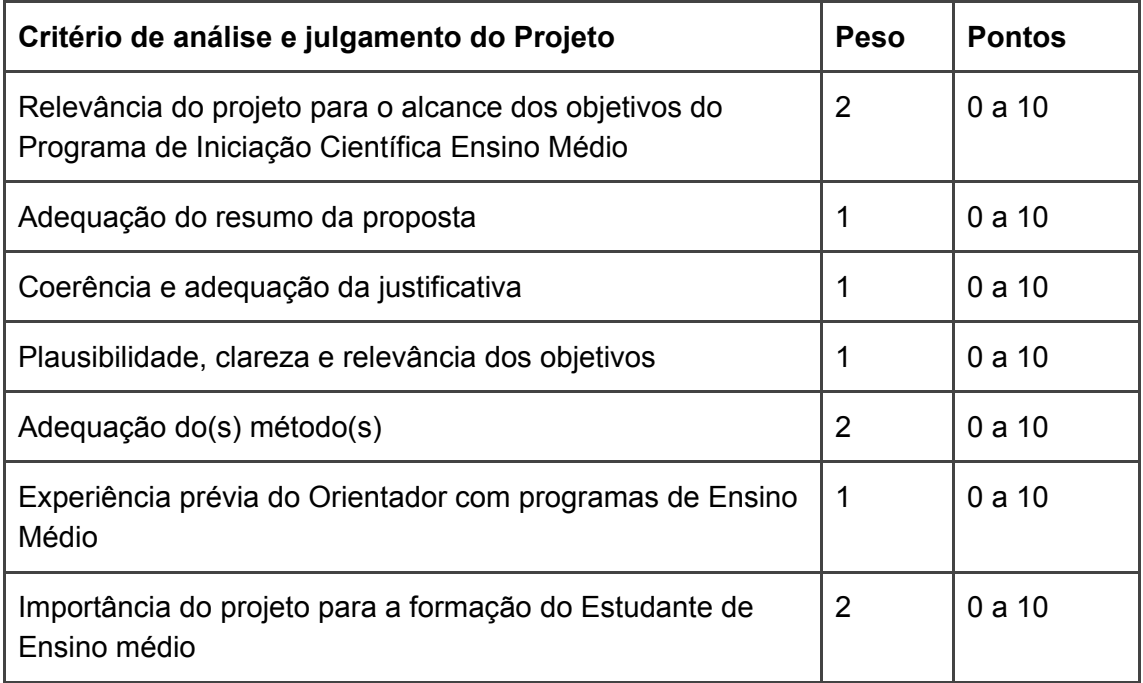

9.4. Serão aprovados os projetos que alcancem nota igual ou superior a 5,0 (cinco) e reprovados os que obtiverem nota inferior.

#### **10. CRITÉRIOS DE SELEÇÃO PRÉVIA DOS ESTUDANTES (Bolsistas e Voluntários)**

A seleção de alunos do ensino médio, alunos extensionistas do Paespe se dá através do Processo Seletivo realizado pela Comissão Permanente do Vestibular (Copeve). O Processo Seletivo é aberto aos estudantes de qualquer escola pública da rede estadual de ensino. Anualmente, são selecionados 200 jovens regularmente matriculados no ensino médio, destes, aqueles que apresentam melhor desempenho acadêmico nas atividades do Programa de Extensão, no tocante à média, assiduidade e pontualidade são classificados para o Programa de Iniciação Científica Ensino Médio/CNPQ e Programa de Iniciação Científica Ensino Médio/UFAL.

#### **11. JULGAMENTO DE EVENTUAIS PEDIDOS DE RECONSIDERAÇÃO**

11.1. Os pedidos de reconsideração deverão ser enviados ao e-mail [pibic.em.ufal@gmail.com](mailto:pibic.em.ufal@gmail.com) conforme cronograma;

11.2. A avaliação dos pedidos de reconsideração será realizada em uma única etapa, pela Coordenação de Pesquisa da PROPEP, com base na análise de mérito das propostas;

11.3. Após o julgamento dos pedidos de reconsideração, a Coordenação de Pesquisa divulgará o resultado final.

#### **12. IMPLEMENTAÇÃO E PAGAMENTO DAS BOLSAS**

12.1. O Cadastro dos bolsistas foi realizado previamente por esta coordenação na plataforma Carlos Chagas (para os bolsistas cota CNPq) e no SIPAC-UFAL (para os bolsistas cota UFAL);

12.3. O pagamento das bolsas Pibic EM CNPq é enviado pelo CNPq para a agência bancária informada, ficando disponível por 07 dias. Após esse período, o valor é estornado para o CNPq;

12.4. O pagamento das bolsas Pibic EM cota UFAL é realizado pelo Departamento de Contabilidade e Finanças (DCF-UFAL) após solicitação mensal da Coordenação de Pesquisa.

#### **13. AVALIAÇÃO DOS PROJETOS SUBMETIDOS**

13.1. Os projetos submetidos serão avaliados por consultores convidados pela PROPEP.

#### **14. DO CRONOGRAMA DAS ETAPAS DO EDITAL PIBIC-EM 2020-2021**

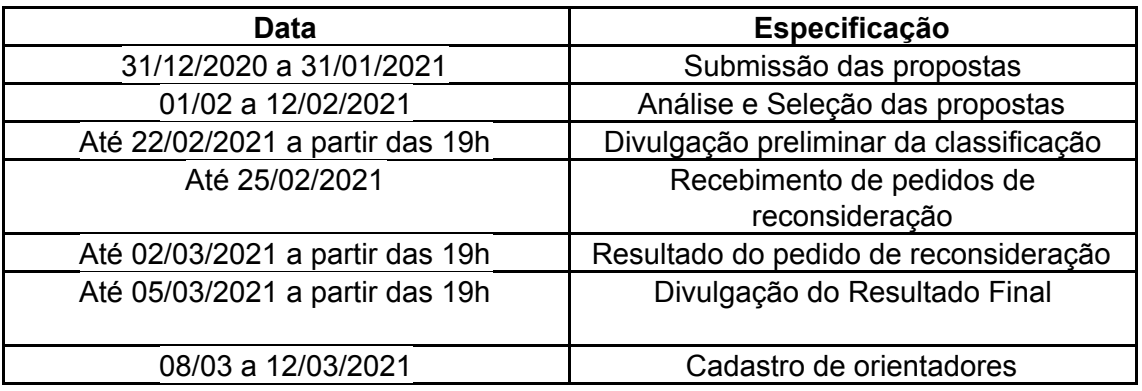

#### 15. **OBSERVAÇÕES FINAIS**

15.1. Os casos omissos serão apreciados pela Coordenação de Pesquisa da Propep/Ufal.

Maceió, 31 de dezembro de 2020.

## **Profa. Dra. Iraildes Pereira Assunção**

.

Pró-Reitora de Pesquisa e Pós-Graduação

#### **Prof. Dra. Magna Suzana Alexandre Moreira** Coordenadora de Pesquisa

#### **Anexo 1 - Projeto de Pesquisa**

#### **1. DADOS DO PESQUISADOR:**

- 1.1 NOME COMPLETO
- 1.2 E-MAIL
- 1.3 SIAPE
- 1.4 CPF
- 1.5 TELEFONE PESSOAL OU RAMAL
- 1.6 UNIDADE ACADÊMICA OU CAMPUS

#### **2. DADOS DO PROJETO**

- 2.1TÍTULO DO PROJETO
- 2.2 PALAVRAS-CHAVE
- 2.3 GRANDE ÁREA DO CONHECIMENTO
- 2.4 ÁREA DO CONHECIMENTO
- 2.5 ESPECIALIDADE
- 2.6 CARECE DE APROVAÇÃO DE COMITÊ DE ÉTICA ( ) SIM ( ) NÃO
- 2.7 RESUMO
- 2.8 OBJETIVO GERAL
- 2.9 OBJETIVOS ESPECÍFICOS
- 2.10 RELEVÂNCIA CIENTÍFICA (CONTEXTUALIZAÇÃO E JUSTIFICATIVA)
- 2.11 METODOLOGIA

2.12 DESCREVA AS SUAS PRINCIPAIS COMPETÊNCIAS E QUALIFICAÇÕES PARA ORIENTAR ALUNOS DE ENSINO MÉDIO DE ESCOLA PÚBLICA

- 2.13 CONCLUSÕES
- 2.14 REFERÊNCIAS BIBLIOGRÁFICAS
- 2.15 PLANOS DE TRABALHO
- 2.15 TÍTULO DO PLANO DE CADA ALUNO
- 2.16 OBJETIVOS DO TRABALHO DO ESTUDANTE
- 2.17 CRONOGRAMA DE ATIVIDADES

#### **Anexo 2**

Instruções para gerar currículo Lattes em formato personalizado através da Plataforma Lattes.

1. No endereço http://lattes.cnpq.br, clicar em "Atualizar currículo".

2. Abrirá outra tela, onde deverá ser preenchido o CPF e a senha na Plataforma Lattes, em seguida clicar em acessar.

3. Clicar no ícone da impressora no canto superior direito da tela.

4. Abrirá a tela "Gerar página para impressão", você deve:

a. marcar a opção "Selecionar Todos" que está como primeira opção no canto superior esquerdo desta tela;

b. no menu "Modelo de currículo" que está do lado direito e superior, escolher "Personalizado".

c. no menu "Estilo", escolher "Sem cores ou elementos gráficos";

d. no menu "Idioma", escolher "Português";

e. no menu "Padrão de referência bibliográfica da produção", escolher "ABNT";

f. no menu "Indexador", marcar as opções "Mostrar palavras-chave", "Mostrar setores de atividade", e "Mostrar áreas do

conhecimento";

g. no menu "Período da atuação profissional", escolher "Todo período";

h. no menu "Produção", marcar as opções "Mostrar informações adicionais", "Utilizar Citação Bibliográfica Informada", e

"Exibir número de citações de artigos";

i. no menu "Período da produção", escolher "Desde o ano de 2017".

5. Clicar em "Confirmar".

6. Abrirá outra tela com o currículo gerado. Clicar no ícone da impressora no canto superior direito da tela e salve o currículo no

formato PDF.